# Project Cheat Sheet

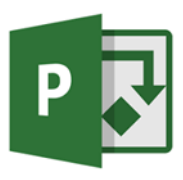

## **Starting Your Project**

- Change any default settings in the File > Options
- Set your calendars—includes bank holidays and any custom calendars required
- Set your Start or Finish Date using Project Information or Move Project
- Set your Project Properties and Headers and Footers

## Adding Tasks to your Plan

- Plan out tasks and phases change task types if necessary
- Plan your dependencies and link tasks as required
- Set constraints, deadlines and lag / lead times as needed
- Create and assign resources and costs (Optional)
- Resolve overallocations
- Set Baselines

## Maintaining Your Plan

#### Task Ribbon

- Use the 0-100% options available
- Use Move Task to reschedule incomplete work
- Use Mark on Track to update accurately against today's date or against a projected date (using Status Date on the Project Ribbon)
- Use Update Task to enter Actual Start and Finish Dates

#### Columns

- Add the % Complete column and manually enter your progress
- Add the Actual Start and Actual Finish Date columns to manually update tasks that have started or finished early or late

#### Project Ribbon

 Use Update Project to reschedule incomplete work or update your project or selected tasks up to today's date or a projected date (using Status Date)

## Useful Keyboard Shortcuts File Management

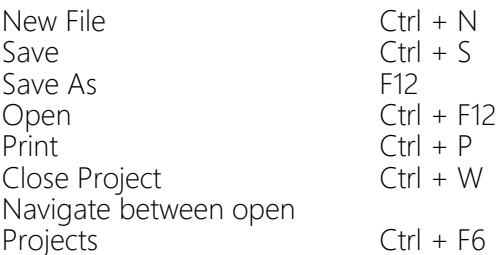

## **Navigating Views**

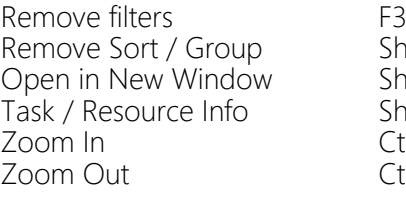

Shift +  $F3$  $Shift + F11$ Shift  $+ F2$  $Ctrl + /$  $Ctrl + *$ 

## Changing Your Views

Gantt Chart - Default View – Contains the Entry Table and the Gantt Chart **Entry Table - This is the default table and** used for task entry

Task Usage - This view allows you to view and edit the daily breakdown of the hours worked per task per resource.

Team Planner (Professional Only) - Allows you to view how your resources have been allocated in a calendar format

Calendar - Allows you to view your tasks in a calendar format

Resource Usage - This view allows you to view and edit the daily breakdown of the hours worked per resource per task.

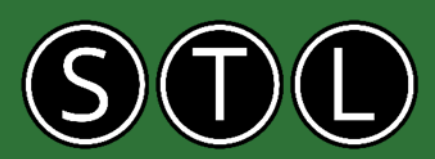

### www.stl-training.co.uk

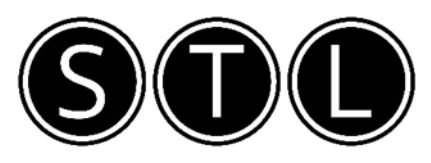

## Proven Learning and Development Solutions

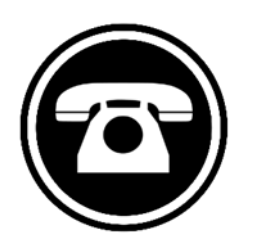

0207 987 3777

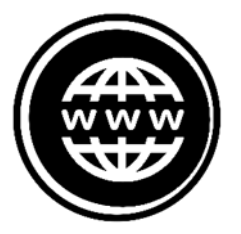

www.stl-training.co.uk

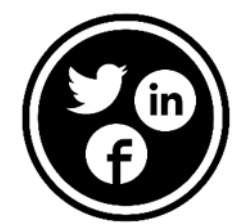

linkedin.com/company/stl-uk twitter.com/beststl facebook.com/microsoft.office.training